## My Library

My Library (マイライブラリー)とは、ID とパスワードで管理された個人の図書館利用ページです。 学内・学外からアクセスできます。借りている本の確認や貸出延長、今まで借りた本の履歴、電子書籍の 閲覧などができます。

## アクセス方法

大学のホームページから図書館のトップページの My Library (My CARIN)をクリックしてログイン

※初期設定では ID=学籍番号(U を除く数字のみ)PW=生年月日(6 ~8桁)となっています。 2000 年 9 月 1 日生まれの場合、200091、2000091、2000901、20000901 のいずれかになります。 PW はログイン後に必ず変更してください。ご不明な点は図書館カウンターまでお問い合わせください。

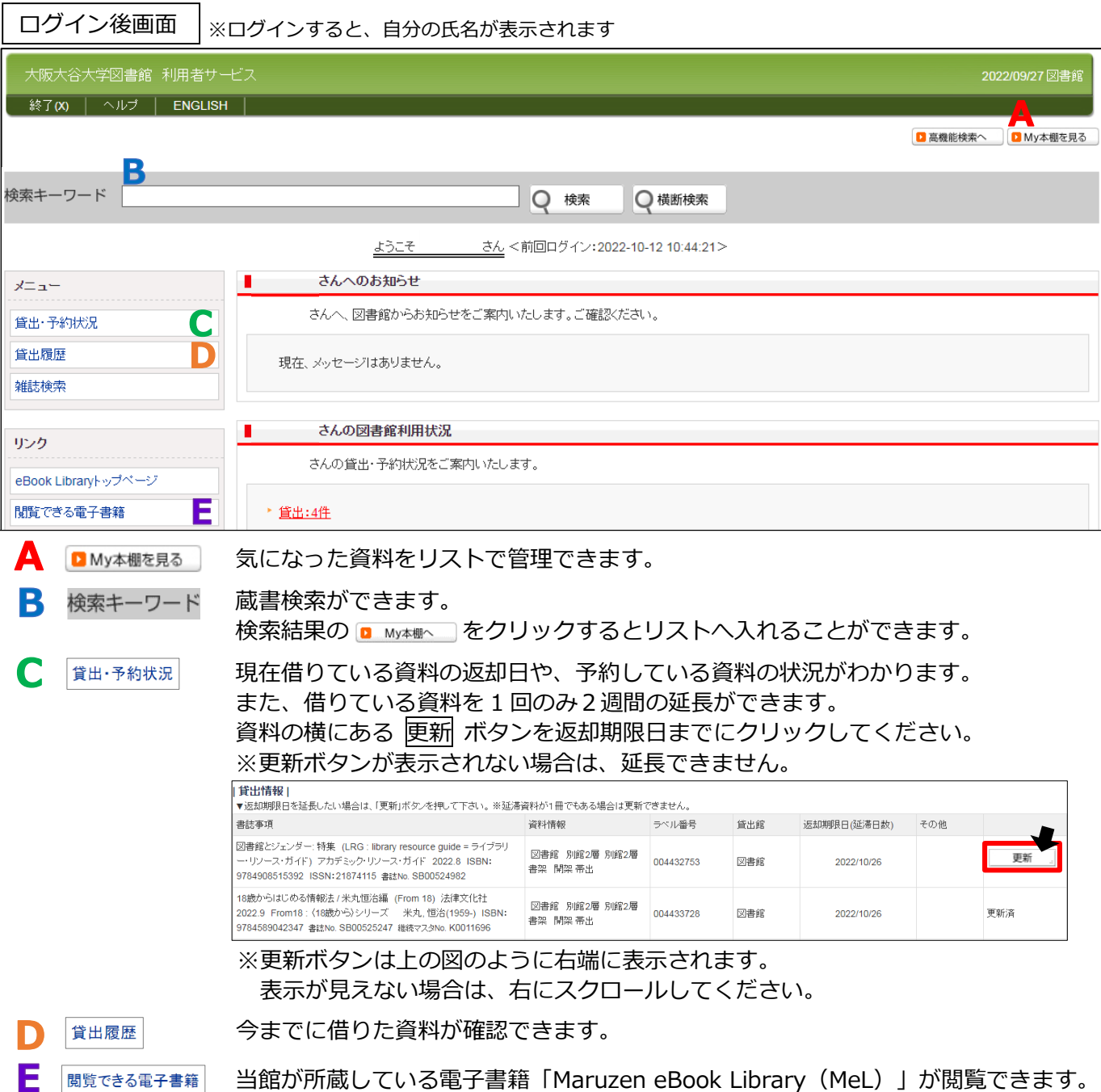